## **THE BRITISH COMPUTER SOCIETY**

## THE BCS PROFESSIONAL EXAMINATIONS BCS Level 6 Professional Graduate Diploma in IT

## **WEB ENGINEERING**

2nd May 2007, 10.00 a.m.-1.00 p.m. Answer THREE questions out of FIVE. All questions carry equal marks. Time: THREE hours.

*The marks given in brackets are indicative of the weight given to each part of the question.* 

Calculators are NOT allowed in this examination.

- **1.** *a)* Briefly explain how an XML document can be rendered as a web page with reference to DTD and XSLT.  **(3 marks)** 
	- *b)* Referring to the XML document in **Figure 1** on the next page, write a DTD which **enforces** the following NINE constraints:
		- sequence of elements is as shown in the XML code above (i.e. ModuleCatalogue is a
		- container of Module elements).
		- $\blacksquare$  Module element must be present zero or more times.
		- The two attributes in Module are mandatory.
		- Exactly one credit element must be present
		- Exactly one module leader element must be present
		- $\blacksquare$  module leader email element is optional
		- $\blacksquare$  module url element is optional
		- module\_url is an EMPTY element
		- At least one text\_book element must be present

**(9 marks)** 

 *c)* Refine the text\_book element to give the details of the books as: Author Name, Book Title, Year of Publication, Publisher, ISBN Number

 where Author name, Book title and ISBN number are required, and the others optional. e.g. A. Photh, "Image Manipulation", 2001, BCS Press, ISBN: 0-123-123456 **(3 marks)** 

- *d)* The website designers wish the XML list of Modules to be displayed as a web page as indicated in **Figure 2** (overleaf). Using the template provided in **Figure 3** (on page 3 of this paper), complete the missing code (the section marked <!—TO BE COMPLETED -->) to accomplish this. **(8 marks)**
- *e)* Modify your code to display the modules by levels. **(2 marks)**

```
1 : <?xml version="1.0" encoding="ISO-8859-1"?> 
2 : <ModuleCatalogue><br>3 : <Module code =
3: <Module code = "AD40029" level ="4">4: <module title> 3D Images</module t
         <module title> 3D Images</module title>
5 : <credit> 20 </credit> 
6 : <module_leader> Dr. View </module_leader> 
7 : <module_leader_email>d.view@3d.com</module_leader_email> 
8 : < module_url page="http://bcs.ac.uk/3dimages.html" />
9 : <text_book>Image manipulation by A.Photh</text_book><br>10: </Module>
       </Module>
11: 
12: <Module code = "AD40029" level ="5"> 
13: <module_title> 3D Modelling</module_title> 
14: <credit> 30 </credit> 
15: <module_leader> Dr. Solid </module_leader> 
16: <module_leader_email>a.solid@3d.com</module_leader_email> 
17: <text_book>3D Modelling by T.Max</text_book>
18: </Module> 
19: 
20: <Module code = "AD50025" level ="5"> 
21: < module title> Game Art Images</module title>
22: <credit> 20 </credit> 
23: <module_leader> Dr. Draw </module_leader> 
24: <module_leader_email>d.draw@3d.com</module_leader_email><br>25: <module_url_page="http://bcs.ac.uk/gameart.html" />
25: <module_url page="http://bcs.ac.uk/gameart.html" /><br>26: <text book>Gaming by S.Mario</text book>
26: <text_book>Gaming by S.Mario</text_book><br>27: </Module>
       27: </Module> 
28:<br>29:29: <Module code = "AD40030" level ="4"><br>30: <module title> 2D Animation</modul
         30: <module_title> 2D Animation</module_title> 
31: <credit> 20 </credit> 
32: <module_leader> Dr. Draw </module_leader> 
33: <module_leader_email>d.draw@3d.com</module_leader_email> 
34: <text_book>2D Animation by D.Art</text_book>
35: </Module> 
36: </ModuleCatalogue>
```
**Figure 1: XML sample document** 

|                                          |                  |                                                       |        |                  |                                    | $   \times$                                                                                                    |
|------------------------------------------|------------------|-------------------------------------------------------|--------|------------------|------------------------------------|----------------------------------------------------------------------------------------------------|
| Edit<br>File<br>View<br>$\rightarrow$ Re | <b>Bookmarks</b> | <b>Widgets</b><br>Tools<br>http://www.bcs.org/doc.xml | Help   |                  | ▾╎                                 | $\begin{array}{ c c c c }\n\hline\n\end{array}$ $\begin{array}{ c c c }\n\hline\n\end{array}$ $\begin{array}{ c c c }\n\hline\n\end{array}$ $\begin{array}{ c c c }\n\hline\n\end{array}$ $\begin{array}{ c c c }\n\hline\n\end{array}$ |
|                                          |                  |                                                       |        |                  |                                    |                                                                                                    |
| Module Catalogue                         |                  |                                                       |        |                  |                                    |                                                                                                    |
| Module<br>Code                           | Module<br>Level  | Module<br>Title                                       | Credit | Module<br>Leader | Module URL                         | <b>Module Text</b>                                                                                                    |
| AD40029                                  | 14               | 3D Images                                             | 20     | Dr. View         | http://bcs.ac.uk/<br>3dimages.html | Image manipulation<br>by A.Photh                                                                                                    |
| AD40029                                  | 15               | 3D<br>Modelling                                       | 30     | Dr. Solid        | No website for the<br>book         | 3D Modelling by<br>T.Max                                                                                                    |
| AD50025                                  | 5                | Game Art<br>Images                                    | 20     | Dr. Draw         | http://bcs.ac.uk/<br>gameart.html  | Gaming by S.Mario                                                                                                    |
| AD40030                                  | 14               | 2D<br>Animation                                       | 20     | Dr. Draw         | No website for the<br>lbook.       | 2D Animation by<br>D.Art                                                                                                    |

**Figure 2: Sample Browser Page** 

```
<?xml version="1.0" encoding="ISO-8859-1"?> 
<xsl:stylesheet version="1.0" xmlns:xsl="http://www.w3.org/1999/XSL/Transform"> 
  <xsl:template match="/"> 
   <html> 
     <body> 
       <h2>Module Catalogue</h2> 
      <table border="1"> 
      <tr bgcolor="#9acd32"> 
      <th align="left">Module Code </th> 
       <th align="left">Module Level </th> 
      <th align="left"> Module Title</th> 
       <th align="left"> Credit</th> 
       <th align="left">Module Leader</th> 
       <th align="left">Module URL </th> 
       <th align="left">Module Text </th> 
       \langle/tr>
       <!--TO BE COMPLETED --> 
       </table> 
     </body> 
  \langle/html>
  </xsl:template> 
</xsl:stylesheet>
```
**Figure 3: Template HTML** 

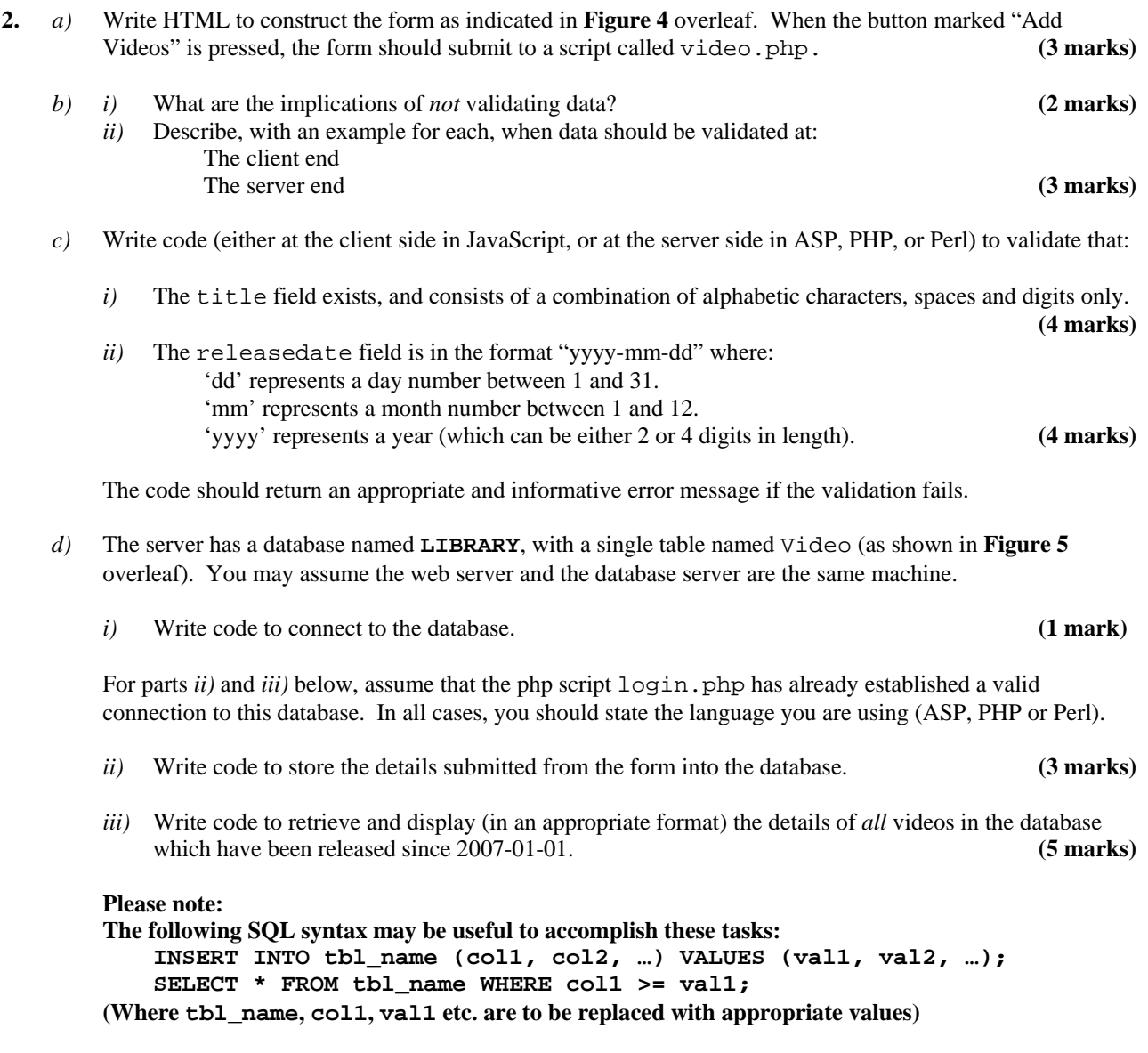

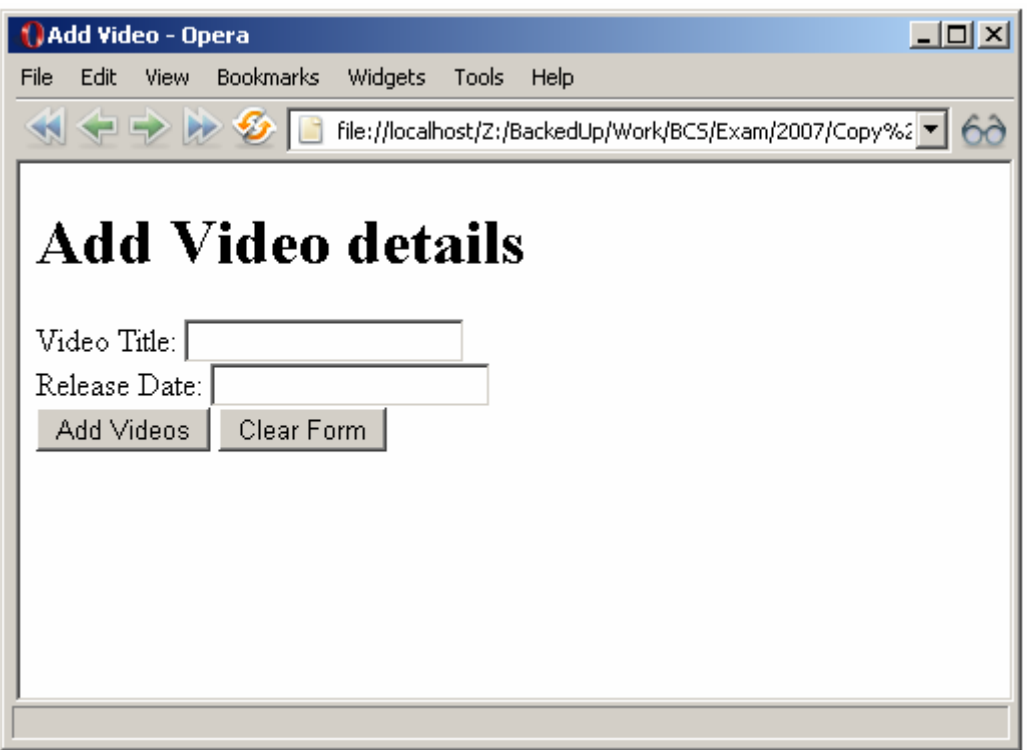

**Figure 4: Sample HTML form** 

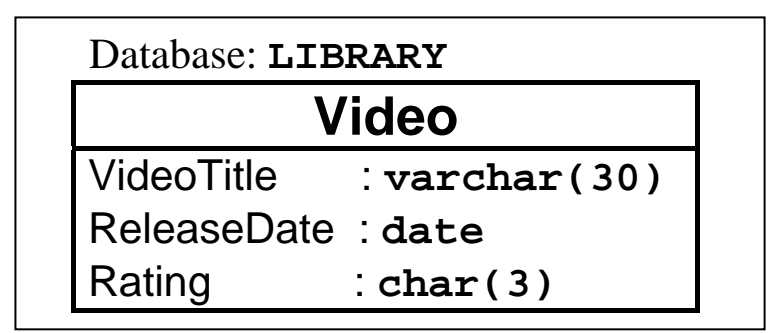

 **Figure 5: Database Entity-Attribute diagram** 

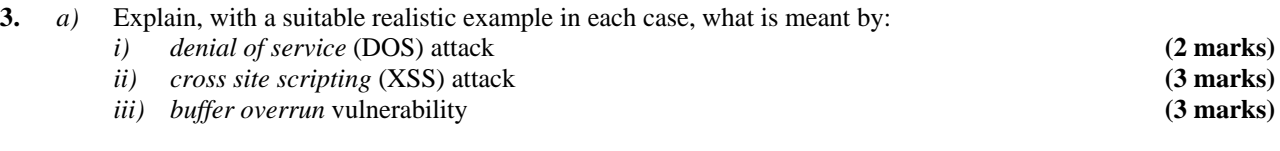

- *b*) For each of the three elements (client, network, server) involved in a web transaction over a conventional wired network, detail TWO security risks to sensitive data and, for each risk identified, list the consequences of a breach of security. **(9 marks)**
- *c)* What additional risks do wireless network connections (such as 802.11b) to the WWW bring, over and above those existing on conventional network connections? Outline possible solutions. **(8 marks)**

```
 1: <!DOCTYPE html PUBLIC "-//W3C//DTD XHTML 1.0 Transitional//EN" 
  2: "http://www.w3.org/TR/xhtml1/DTD/xhtml1-transitional.dtd"> 
 3: <html> 
  4: <head> 
 5: <meta http-equiv="Content-Type" content="text/html; charset=iso-8859-1" /> 
6: <title>BCS Bookshop</title>
 7: <script type="text/javascript" language="javascript"> 
 8: <!-- 
       function togglegroup(currgroup){
10: if(document.all){
11: thisgroup = eval("document.all."+currgroup+".style"); 
12: 
13: if(thisgroup.display == "block"){ 
14: thisgroup.display = "none";<br>15:
15: } 
16: else { 
17: thisgroup.display = "block";
18: } 
19: 
20: return false;
21: } 
22: else { 
23: return true;
24:25: }
26: --><br>27: \lt/\text{s}</script>
28: <style type="text/css"> 
         .group { display:none; margin-left:20px;}
30: </style> 
31: </head>
32: <br/> <br/>body bgcolor="white">
33: <h1>Books & amp; Periodicals</h1>
34: <h3><a href="page1.html" onclick="return togglegroup('group1')"> 
35: Books</a></h3> 
36: <p id="group1" class="group"> 
37: & aguot; Intro to Javascript & quot; < br />
38: &quot;Golfing, a guide&quot;<br /> 
39: \& quot; The Complete DOM reference & quot;
40: </p> 
41: <h3><a href="page2.html" onclick="return togglegroup('group2')"> 
42: Magazines</a></h3> 
43: <p id="group2" class="group"> 
44: &quot;Hi!&quot;<br /> 
45: \& quot ; People's Monthly & quot ; < br />
46: & aquot; Donkey & amp; Dog& quot;
47: </p> 
48: <p> 
49: <a href="http://validator.w3.org/check?uri=referer"><img 
50: src="http://www.w3.org/Icons/valid-xhtml10" 
51: alt="Valid XHTML 1.0 Transitional" height="31" width="88" /></a> 
52: </p>
53: </body> 
54: </html>
```
**Figure 6: Source Code Listing** 

- **4.** *a) i)* List the characteristics of *static* and *dynamic* web pages. **(3 marks)** 
	- *ii*) Describe the technologies and tools used in the creation of a static web page that includes images.
	- **(3 marks)**  *iii*) Without repeating those elements mentioned in ii) above, describe the additional technologies and tools used in the creation of a dynamic web page. **(4 marks)**
	- *b) i)* HTMLDocument, as defined in the Document Object Model (HTML) Level 1, defines a number of attributes.
		- *ii*) List FOUR key attributes of HTMLDocument **(2 marks) (2 marks)**
		- *iii*) With reference to HTMLDocument, explain how you can change an image in a web page using Javascript. **(3 marks)**
	- *c)* **Figure 6** (on the previous page) details the source code of a web site for a bookshop.
		- *i)* Draw a diagram to complete the missing sections A, B and C indicated in **Figure 7** below to illustrate the output of this file when it is first loaded in a browser window. (State the browser you are assuming use of.)  $(3 \text{ marks})$
		- *iii*) The links have JavaScript actions attached to them. Describe what will happen on screen in relation to user interaction with the links. **(4 marks)**
		- *iii*) The bookshop wishes to add extra details to the web page, with the same format and functionality as the current content. Write code to enable the menu group displayed in **Figure 8** overleaf to be generated and displayed. **(3 marks)**

 *(Note: Your answer should list only the changes and additional lines required)* 

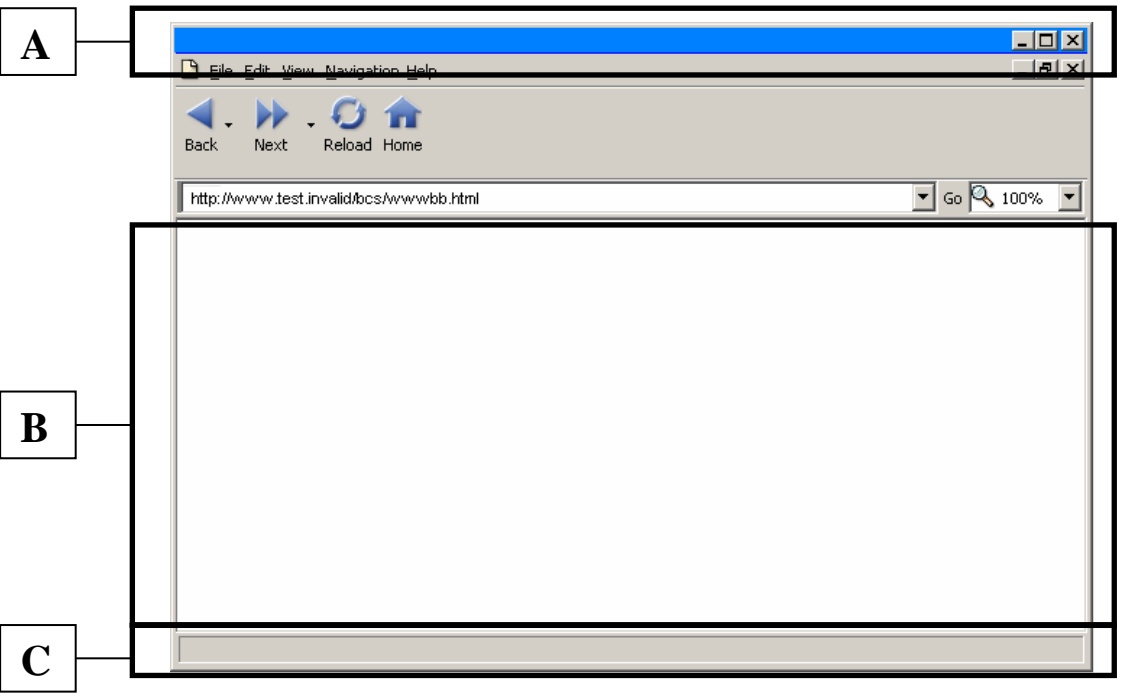

**Figure 7: Template Browser Page** 

**Journals** "IE Proceedings" "MCQ" "Clinical Review"

## **Figure 8: Menu group to add**

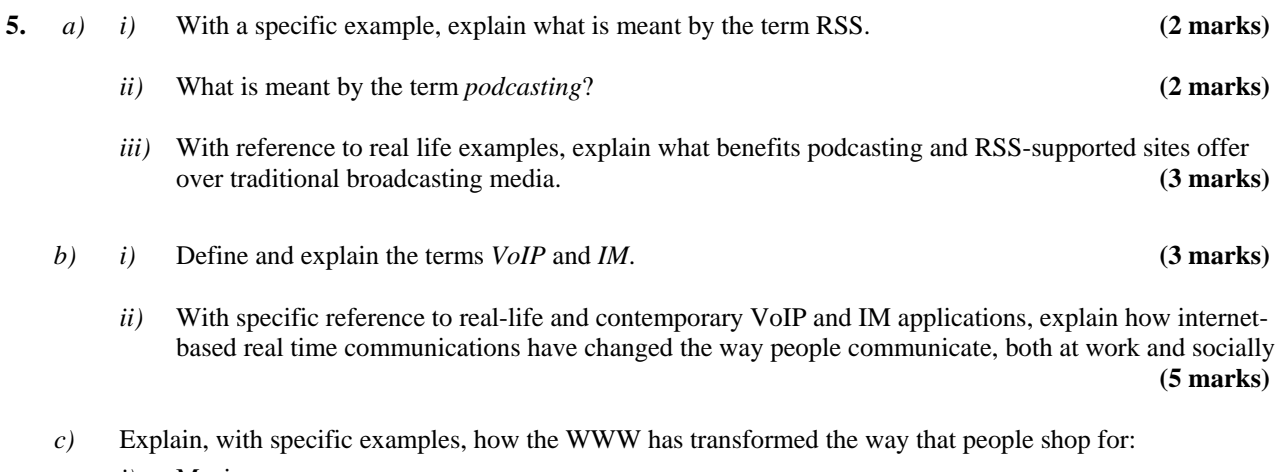

*i*) Music

- *ii)* Air travel
- *ii)* Financial services **(10 marks)**